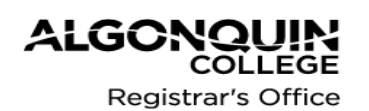

## **Financial Aid and Student Awards**

**www.algonquincollege.com/financialaid financialaid@algonquincollege.com**

# **PART-TIME OSAP APPLICATION INSTRUCTIONS**

## **STEP 1: Check your Program Eligibility**

All full-time programs approved for OSAP can be funded on a part-time basis. Many of the programs offered through the Centre for Continuing Education and Online Learning are **not** eligible for funding.

Information on CCOL programs can be found online at: [www.algonquincollege.com/ccol/programs/list/all](http://www.algonquincollege.com/ccol/programs/list/all)

A list of programs approved for funding is available on our website at: [www.algonquincollege.com/financial-aid](http://www.algonquincollege.com/financial-aid)

## **STEP 2: Apply Online**

Applications must be completed online on the OSAP website at [www.osap.gov.on.ca.](http://www.osap.gov.on.ca/) Once you have completed the online form, you will be provided with a funding estimate. This estimate may change once your application is reviewed.

You can apply no earlier than **30 days** before the start of your classes. For information on other deadlines, refer to the OSAP website at: <https://www.ontario.ca/education-and-training/what-deadline-apply-osap>

#### **IMPORTANT:**

You must apply for **one term at a time,** even if you plan to take part-time courses for more than one term. When entering your program information, make certain that you enter the correct start and end dates for the courses you are taking in the current term only.

#### **STEP 3: Declaration and Signature pages**

Print the Applicant Declaration and Signature page. If you are married or in a common-law relationship, you must also print the Spouse Declaration and Signature page.

### **STEP 4: Required Documentation**

Depending on the information you enter, you may be required to provide additional documentation. Be sure to carefully review this screen once your application is completed. You must make photocopies of all documents for our records. If your application is missing any supporting documents, it will be placed on hold until they are received.

### **STEP 5: Registration and Payment or Fee Deferral**

You can contact the Registrar's Office directly to register in your courses and pay the appropriate fees immediately. If you do so, you can skip this step. If you cannot afford to pay for the courses upfront and you wish to use your PT OSAP funding to pay for your fees, you can request a fee deferral. By doing so, your fees will be deferred and funds will be collected directly from your loan and grant funding. In this case, you must complete the Course Registration Worksheet and the Fee Deferral form attached at the end of these instructions.

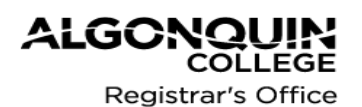

## **Financial Aid and Student Awards**

**www.algonquincollege.com/financialaid financialaid@algonquincollege.com**

# **PART-TIME OSAP APPLICATION INSTRUCTIONS**

#### **STEP 6: Submit**

Once completed, return all documents to the Financial Aid and Student Awards Office as follows:

**In Person or By mail: By Fax: By email:** Ottawa, ON K2G 1V8

financialaid@algonquincollege.com

Be sure to include the following:

- Declaration and Signature page
- Spouse's Declaration and Signature page (if required)
- Proof of student's income
- Proof of spouse's income (if required)
- Copy of Permanent Residence card or Protected Persons status documents (if required)
- Proof of disability (if required)
- Course Registration worksheet (if required)
- Fee Deferment form (if required)

### **STEP 7: Loan Documents**

Once classes have begun, your loan documents will be issued. When this occurs, you will be contacted by email so make certain we have the correct email address on file for you. You will be instructed to pick up your loan document at the Financial Aid and Student Awards Office Room C225. To do so, you must bring your government-issued photo ID. If you can't visit our office because you live out of town, we can mail the documents to you.

Your loan documents must be taken to a designated Canada Post outlet for processing. You will require government-issued photo ID and your Social Insurance card for this step.

You must provide your bank account information in order to have the funds deposited into your account so be sure to bring a void cheque or a direct deposit slip. For a list of designated post office, refer to [www.canlearn.ca/eng/tools/canada\\_post/index.shtml.](http://www.canlearn.ca/eng/tools/canada_post/index.shtml)

#### **IMPORTANT:**

If you fail or withdraw from a course for which you received funding, you will be ineligible for further funding until you have paid for a term on your own and completed all the courses in that term successfully.

**Example:** If you enroll in and receive funding for 3 courses and you receive funding, you must pass all 3 courses. If you fail one course (or more), you will not be eligible for funding for the next term.

You must pay for and pass all the courses during one term in order to be eligible again. Once we have verified that you have done so, you will be eligible to receive funding.